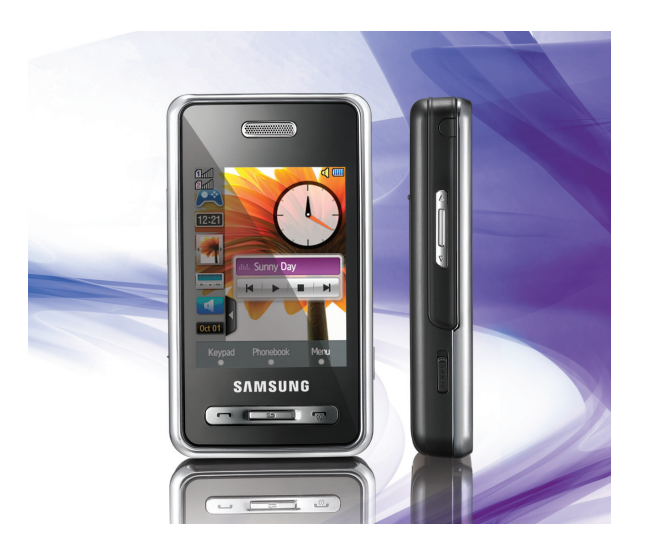

### SGH-D980Mode d'emploi

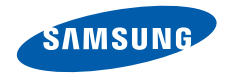

# Utilisation du mode d'emploi

Ce mode d'emploi a été spécialement conçu pour vous guider dans les fonctionnalités de votre téléhone mobile. Pour une miseen service rapide, consultez les chapitres « [Présentation de votre téléphone](#page-13-0) », « [Installation et mise en service](#page-19-0) »et « Utilisation des [fonctions de base](#page-23-0) ».

#### Icônes utilisées dans ce mode d'emploi

Avant de mettre votre téléphone en service, familiarisez-vous avec les icônes utilisées dans ce mode d'emploi :

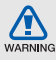

**Avertissement** : situations susceptibles de vous blesser ou de blesser d'autres personnes

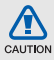

**Attention** : situations susceptibles d'endommager votre appareil ou d'autres appareils

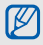

**Remarque** : remarques, conseils d'utilisation ou informations complémentaires

 **Renvoi** : pages contenant des informations associées. Exemple : ▶ p. 12 (utilisé en remplacement de « voir page 12 »)

 $\blacktriangleright$ 

 $\rightarrow$ 

 **Opération suivante** : l'ordre des options ou des menus que vous devez sélectionner pour exécuter une étape. Exemple : appuyez sur **Menu** → **Messagerie** → **Créer un message** (signifie que vous devez d'abord appuyer sur **Menu**, puis sur **Messagerie**, et enfin sur **Créer un message**)

[ ] **Crochets** : touches du téléphone. Exemple :  $\lceil \cdot \cdot \cdot \rceil$  (signifie que vous devez appuyer sur la touche Marche/arrêt/Sortie de menu)

### Copyright

Les droits sur toutes les technologies et les produits inclus dans cet appareil sont la propriété de leurs détenteurs respectifs :

- Bluetooth<sup>®</sup> est une marque déposée de Bluetooth SIG, Inc. dans le monde — Bluetooth QD ID : B013960.
- Java™ est une marque commerciale de Sun Microsystems, Inc.

## Table des matières

#### **Informations relatives à la sécurité et à [l'utilisation 2](#page-5-0)**

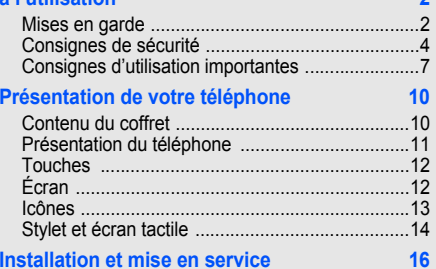

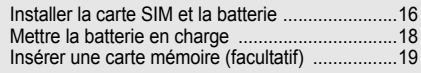

#### **Utilisation des [fonctions de base 20](#page-23-1)**

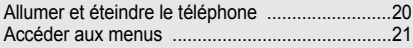

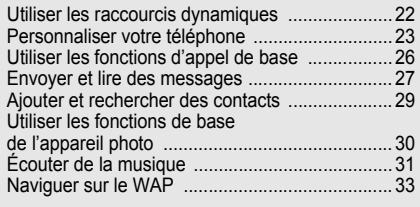

#### **[Utiliser les fonctions avancées 34](#page-37-0)**

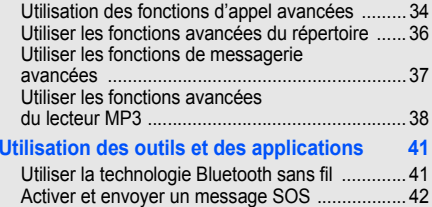

[Enregistrer et écouter des mémos vocaux .........](#page-46-0) 43

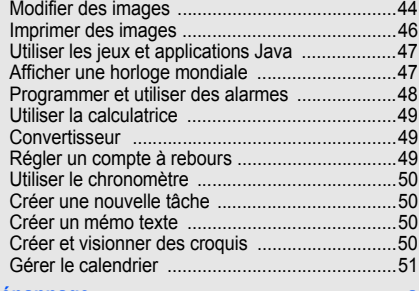

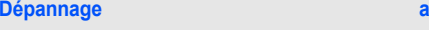

**Index** design to the contract of the contract of the contract of the contract of the contract of the contract of the contract of the contract of the contract of the contract of the contract of the contract of the contract

## <span id="page-5-0"></span>Informationsrelatives à lasécurité età l'utilisation

 Respectez toujours les précautions suivantes afin d'éviter les situations dangereuses ou litigieuses et de permettre un fonctionnement optimal de votre téléphone portable.

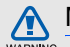

#### <span id="page-5-1"></span>Mises en garde

Ne laissez pas le téléphone à la portée des enfants en bas âge et des animaux domestiques

Conservez le téléphone et tous ses accessoires hors de portée des enfants en bas âge et des animaux de compagnie. Avaler de petites pièces peut provoquer un étouffement et des blessures graves.

#### Installez le téléphone et ses accessoires avec précaution

Veillez à ce que votre téléphone et ses accessoires d'un véhicule. Évitez de placer votre téléphone et ses accessoires à proximité de la zone d'ouverture des airbags. Les équipements sans fil risquent de provoquer des blessures graves lors de l'ouverture des airbags <sup>s</sup>'ils ne sont pas correctement installés.

#### Manipulez les batteries et les chargeurs avec précaution et respectez les consignes de recyclage

- Utilisez exclusivement les batteries et chargeurs homologués par Samsung et conçus spécialement pour votre téléphone. L'utilisation de batteries ou de chargeurs incompatibles peut provoquer des blessures graves ou endommager votre téléphone.
- Ne jetez jamais de batteries au feu. Respectez l'ensemble des réglementations locales relatives au recyclage des batteries usagées.
- Ne posez jamais les batteries ou le téléphone à l'intérieur ou au-dessus d'un appareil chauffant, tel qu'un four micro-ondes, une cuisinière ou un radiateur. En cas de surchauffe, les batteries sont susceptibles d'exploser.
- • Veillez à ne pas écraser ou perforer la batterie. Évitez d'exposer la batterie à une pression externe élevée. Cela risquerait de provoquer un courtcircuit interne et une surchauffe.

#### Évitez toute interférence avec les stimulateurs cardiaques

Conformément aux recommandations des fabricants et du cabinet d'études indépendant Wireless Technology Research, conservez une distance minimale de 15 cm entre le téléphone et les stimulateurs cardiaques afin d'éviter toute interférence. Si vous avez de bonnes raisons de penser que votre téléphone interfère avec un stimulateur cardiaque ou tout autre appareil médical, éteignez immédiatement le téléphone et contactez le fabricant du stimulateur cardiaque ou de l'appareil médical pour connaître la marche à suivre.

#### Éteignez votre téléphone dans les environnements potentiellement explosifs

N'utilisez pas votre téléphone dans une station-service ou à proximité de combustibles ou de produits chimiques. Chaque fois que des panneaux d'avertissement ou des consignes de sécurité vous le recommandent, éteignez votre téléphone. Votre téléphone risque de déclencher une explosion ou un incendie à proximité des lieux de stockage de combustibles ou de produits chimiques, ainsi qu'au sein des zones de transfert ou de dynamitage. Veillez à ne pas transporter ou stocker des liquides inflammables, des gaz ou des matières explosives aux côtés du téléphone, de ses composants ou de ses accessoires.

#### Réduisez les risques de lésions occasionnées par les gestes répétitifs

Lorsque vous envoyez des SMS ou que vous jouez sur votre téléphone, tenez celui-ci sans le serrer, <sup>n</sup>'appuyez pas trop fort sur les touches, utilisez les fonctions spéciales permettant de réduire le nombre de touches à utiliser (modèles et saisie intuitive, entre autres) et pensez à faire des pauses régulières.

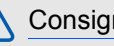

#### <span id="page-7-0"></span>Consignes de sécurité

CAUTION

#### Soyez prudent lorsque vous conduisez

Évitez d'utiliser votre téléphone lorsque vous conduisez et respectez les réglementations relatives à l'utilisation des téléphones portables au volant. Pour plus de sécurité, utilisez un kit mains libres lorsque cela est possible.

#### Respectez toutes les consignes de sécurité et les réglementations

Respectez toujours les réglementations régissant l'utilisation des téléphones mobiles dans certaines zones spécifiques.

#### Utilisez exclusivement des accessoires homologués par Samsung

L'utilisation d'accessoires incompatibles peut endommager votre téléphone ou provoquer des blessures.

#### Éteignez votre téléphone à proximité de tout appareil médical

Votre téléphone peut interférer avec les appareils médicaux utilisés dans les hôpitaux ou les centres de soin. Respectez toutes les réglementations, les avertissements et les consignes du personnel soignant.

#### Éteignez votre téléphone ou désactivez les fonctions radio en avion

Votre téléphone peut provoquer des interférences avec les équipements de l'avion. Respectez les consignes de la compagnie aérienne et éteignez votre téléphone ou désactivez les fonctions radio (GSM + Bluetooth) si le personnel de bord vous y invite.

#### Évitez d'endommager les batteries et les chargeurs

- Évitez d'exposer les batteries à des températures très basses ou très élevées (inférieures à 0 °C ou supérieures à 45 °C). Ces températures extrêmes sont susceptibles de réduire l'autonomie et la durée de vie des batteries.
- Évitez tout contact des batteries avec des objets métalliques : cela risquerait de provoquer un courtcircuit entre les bornes + et - de vos batteries et d'endommager la batterie ou le téléphone de manière temporaire ou définitive.
- N'utilisez jamais une batterie ou un chargeur endommagé.

#### Manipulez votre téléphone avec précaution et bon sens

• Veillez à ce que votre téléphone n'entre pas en contact avec des liquides, car ceux-ci risquent de l'endommager. Ne manipulez pas le téléphone si vos mains sont mouillées. Si de l'eau pénètre dans votre téléphone, la garantie du fabricant est annulée.

- Évitez d'utiliser ou de stocker votre téléphone dans des environnements poussiéreux ou sales, car cela risque d'endommager les pièces mobiles du téléphone.
- Votre téléphone est un appareil électronique complexe. Protégez-le des impacts et des chocs pour éviter de l'endommager.
- Ne peignez pas votre téléphone : la peinture risque de bloquer les pièces mobiles et d'empêcher le bon fonctionnement de l'appareil.
- Évitez d'utiliser le flash ou la lumière de l'appareil photo à proximité des yeux des enfants ou des animaux.
- L'exposition de votre téléphone à des champs magnétiques peut endommager le téléphone ou les cartes mémoire. N'utilisez pas de housses ou d'accessoires équipés de fermetures magnétiques et ne laissez pas votre téléphone en contact prolongé avec des champs magnétiques.

# **CAUTION**

#### Évitez les interférences avec d'autres appareils électroniques

Votre téléphone émet des signaux de radiofréquence (RF) susceptibles d'interférer avec les équipements électroniques insuffisamment ou mal protégés : stimulateurs cardiaques, appareils auditifs, équipements médicaux, systèmes électroniques installés dans les logements ou embarqués dans les véhicules, etc.

Si vous rencontrez des problèmes d'interférences, contactez le fabricant de votre appareil électronique.

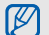

#### <span id="page-10-0"></span>Consignes d'utilisation importantes

#### Utilisez votre téléphone en position normale

Évitez tout contact avec l'antenne interne de votre téléphone.

#### Toute réparation de votre téléphone doit être réalisée par un technicien agréé

Si vous autorisez des personnes non habilitées à réparer votre téléphone, celui-ci risque d'être endommagé et votre garantie sera annulée.

#### Veillez à préserver la durée de vie de la batterie et du chargeur

- Évitez de laisser la batterie se charger pendant plus d'une semaine, car ce type de surcharge peut réduire sa durée de vie.
- Au fil du temps, les batteries inutilisées se déchargent progressivement et doivent être rechargées pour pouvoir être à nouveau utilisées.
- Lorsque vous ne l'utilisez pas, débranchez le chargeur de la source d'alimentation.
- Utilisez la batterie uniquement avec votre téléphone et ne la destinez pas à d'autres usages.

#### Manipulez les cartes SIM et les cartes mémoire avec précaution

- Ne retirez pas une carte pendant que le téléphone y transfère des informations ou accède à des données, car cela risquerait de provoquer une perte de données et d'endommager la carte ou le téléphone.
- Protégez la carte des chocs, de l'électricité statique et des bruits parasites émis par d'autres appareils.
- Des opérations d'écriture et d'effacement trop fréquentes réduisent la durée de vie de la carte mémoire.
- Ne touchez pas la puce ou les bornes avec vos doigts ou des objets métalliques. Essuyez la carte à l'aide d'un chiffon doux si elle semble sale.

#### Vérifiez que vous pouvez contacter les services d'urgence

Dans certaines zones ou dans certaines circonstances, il peut être impossible de passer des appels d'urgence. Avant de vous rendre dans des zones isolées ou non couvertes, prévoyez d'autres moyens permettant de contacter les services d'urgence.

#### Informations relatives au débit d'absorption spécifique (DAS)

Votre téléphone est conforme aux normes de l'Union européenne limitant l'exposition humaine aux radiofréquences émises par les équipements de radiocommunications et terminaux de télécommunications.Ces normes interdisent la vente de téléphones portables dont le niveau d'exposition maximal (appelé débit d'absorption spécifique ou DAS) dépasse 2,0 watts par kilogramme de tissu humain.

Lors des tests réalisés, la valeur DAS maximale enregistrée pour ce modèle s'élevait à 0,406 watts par kilogramme. En conditions normales d'utilisation, la valeur effective du DAS sera probablement inférieure, car ce téléphone a été conçu pour émettre uniquement l'énergie radiofréquence minimale nécessaire pour transmettre un signal au relais le plus proche. Chaque fois que cela est possible, le téléphone réduit automatiquement son niveau d'émission et par conséquent votre niveau d'exposition à l'énergie radiofréquence.

La déclaration de conformité qui se trouve à la fin de ce mode d'emploi prouve que votre téléphone est conforme à la directive européenne relative aux équipements hertziens et aux équipements terminaux de télécommunications (directive R&TTE). Pour plus d'informations sur le DAS et les normes de l'Union européenne associées, visitez le site Web des téléphones Samsung.

#### Recyclage de ce produit

(Déchets d'équipements électriques et électroniques)

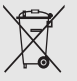

(Applicable dans l'Union européenne et dans d'autres pays européens dotés de systèmes de collecte sélective des déchets)

La présence de ce symbole sur le produit ou sa documentation indique qu'il ne doit pas être mis au rebut avec les autres déchets ménagers. L'élimination non contrôlée des déchets pouvant porter préjudice à l'environnement ou à la santé de l'homme, veuillez séparer ce produit des autres types de déchets et le recycler de façon responsable. Vous favoriserez ainsi la réutilisation durable des ressources matérielles.

Les particuliers sont invités à contacter leur distributeur ou à se renseigner auprès de leur mairie pour savoir où et comment ils peuvent se débarrasser de ce produit afin qu'il soit recyclé dans le respect de l'environnement.

Les entreprises sont invitées à contacter leur fournisseur et à consulter les conditions de leur contrat de vente. Ce produit ne doit pas être éliminé avec les autres déchets commerciaux.

#### Elimination des batteries de ce produit

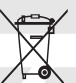

(Applicable aux pays de l'Union européenne et aux autres pays européens dans lesquels des systèmes de collecte sélective sont mis en place.)

Le symbole sur la batterie, le manuel ou l'emballage indique que les batteries de ce produit ne doivent pas être éliminées en fin de vie avec les autres déchets ménagers. L'indication éventuelle des symboles chimiques Hg, Cd ou Pb signifie que la batterie contient des quantités de mercure, de cadmium ou de plomb supérieures aux niveaux de référence stipulés dans la directive CE 2006/66. Si les batteries ne sont pas correctement éliminées, ces substances peuvent porter préjudice à la santé humaine ou à l'environnement.

Afin de protéger les ressources naturelles et d'encourager la réutilisation du matériel, veillez à séparer les batteries des autres types de déchets et à les recycler via votre système local de collecte gratuite des batteries.

# <span id="page-13-1"></span><span id="page-13-0"></span>**Présentation** de votretéléphone

 Cette section vous présente votre téléphone, ses touches, son écran et ses icônes.

### <span id="page-13-2"></span>Contenu du coffret

Vérifiez que le coffret contient les éléments suivants :

- Téléphone
- **Batterie**
- Chargeur
- Mode d'emploi

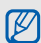

Les éléments fournis avec votre téléphone peuvent varier selon les logiciels et les accessoires proposés dans votre région ou par votre opérateur téléphonique.

Vous pouvez acquérir des accessoires supplémentaires auprès de votre revendeur Samsung.

#### <span id="page-14-0"></span>Présentation du téléphone

Touches et fonctions situées sur la face avant de votre téléphone :

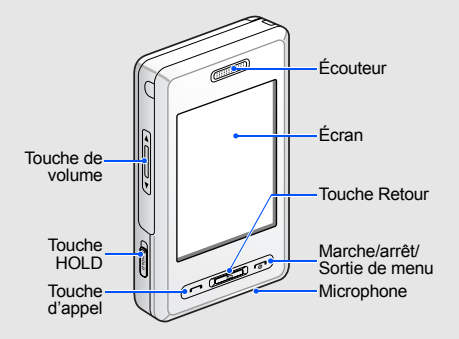

Touches et fonctions situées sur la face arrière de votre téléphone :

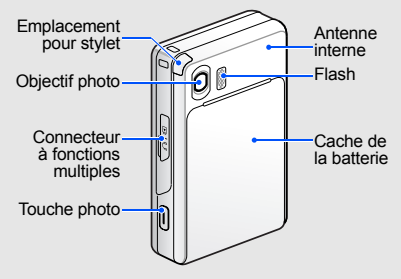

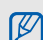

Vous pouvez verrouiller les touches et l'écran tactile pour empêcher toute utilisation malencontreuse du téléphone. Pour verrouiller l'écran et les touches, actionnez la touche [**HOLD**]. Pour déverrouiller, actionnez de nouveau la touche [**HOLD**].

#### <span id="page-15-0"></span>Touches

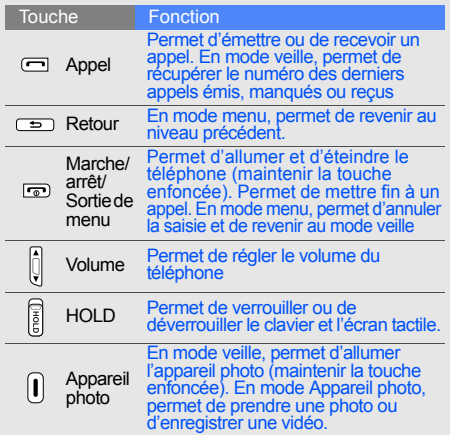

### <span id="page-15-1"></span>Écran

L'écran de votre téléphone se divise en différentes zones :

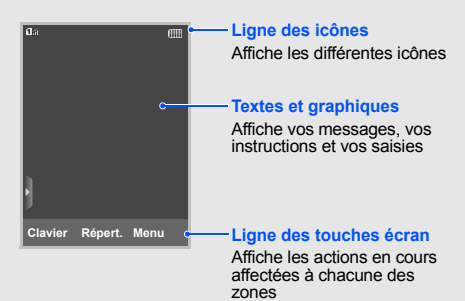

12

#### <span id="page-16-0"></span>Icônes

Découvrez les icônes qui s'affichent sur votre écran.

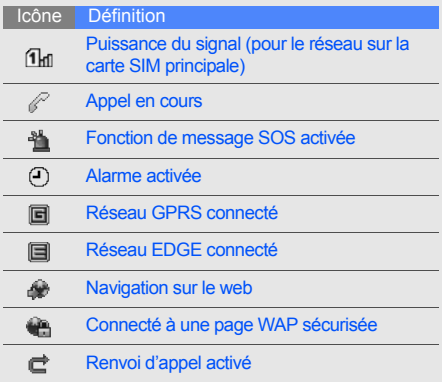

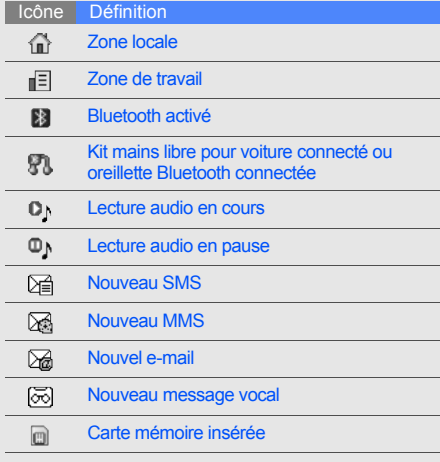

#### IcôneDéfinition

#### Radio FM allumée

- Profil Normal activé
- Profil Silencieux activé
- Niveau de charge de la batterie  $(TIII)$

### <span id="page-17-0"></span>Stylet et écran tactile

lentement.

Découvrez les notions de base vous permettant d'utiliser le stylet et l'écran tactile.

- Appuyer : touchez l'écran une fois avec le stylet pour sélectionner le menu ou l'option en surbrillance.
- Maintenir appuyé : maintenez le stylet appuyé sur une option à exécuter.
- Glisser : maintenez le stylet appuyé sur l'écran et faites-le glisser pour déplacer la barre de défilement.

• Appuyez sur le côté gauche de l'écran pour faire défiler les listes rapidement et sur le côté droit pour les faire défiler

• Pour éviter de rayer l'écran de votre téléphone, n'utilisez jamais de stylos, crayons ou autres objets pointus pour appuyer ou écrire sur l'écran tactile.

 $\mathbb {Z}$ 

Un emplacement spécial pour le rangement du stylet est situé à l'arrière du téléphone.

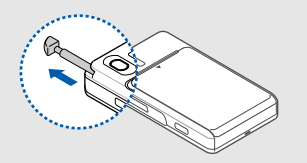

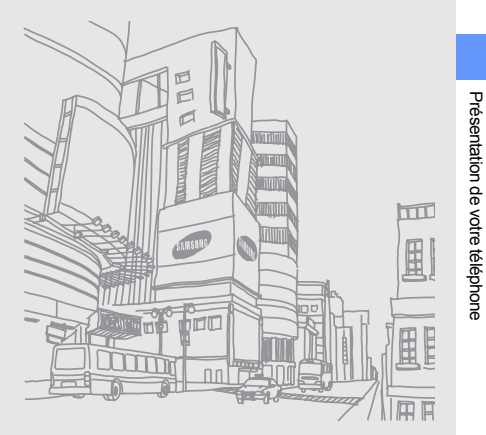

15

Présentation de votre téléphone

# <span id="page-19-1"></span><span id="page-19-0"></span>Installation etmise en service

 Commencez par installer et configurer votre téléphone en vue de sa première utilisation.

#### <span id="page-19-4"></span><span id="page-19-3"></span><span id="page-19-2"></span>Installer la carte SIM et la batterie

Lorsque vous vous abonnez à un réseau de téléphonie mobile, une carte SIM (Subscriber Identity Module) vous est remise. Elle vous permet de vous identifier et contient tous les détails de votre abonnement (code PIN, services disponibles en option, etc.).

Pour installer la carte SIM et la batterie :

1. Retirez le cache de la batterie.

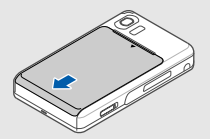

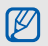

Si le téléphone est allumé, maintenez la touche  $\lceil \cdot \cdot \cdot \rceil$  enfoncée pour l'éteindre.

2. Insérez les cartes SIM.  $\sim$  3. Insérez la batterie.

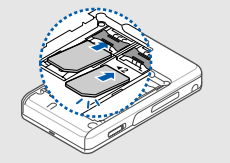

M vers le bas.

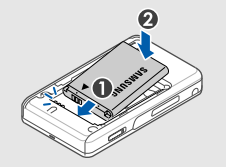

Positionnez les cartes SIM, puce orientée 4. Remettez le cache de la batterie en place.

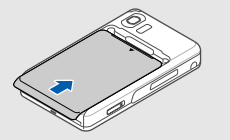

#### <span id="page-21-2"></span><span id="page-21-0"></span>Mettre la batterie en charge

Avant d'utiliser votre téléphone pour la première fois, vous devez charger la batterie.

1. Ouvrez le cache du connecteur à fonctions multiples et branchez le chargeur.

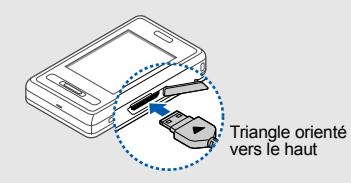

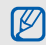

Un raccordement incorrect du chargeur peut sérieusement endommager le téléphone. Tous les dommages résultant d'une mauvaise utilisation annulent la garantie.

- 2. Branchez le chargeur sur une prise secteur.
- 3. Lorsque la batterie est entièrement chargée (l'icône  $(III)$  est fixe), débranchez le chargeur de la prise secteur.
- 4. Débranchez le chargeur du téléphone.
- 5. Refermez le cache du connecteur à fonctions multiples.
	-

#### <span id="page-21-1"></span>**À propos de l'indicateur de faible charge**

Lorsque le niveau de charge de la batterie est faible, le téléphone émet un signal d'avertissement et affiche un message de batterie faible. L'icône de la batterie est également vide et clignote. Lorsque le niveau de charge de la batterie devient trop faible, le téléphone s'éteint automatiquement. Rechargez la batterie pour pouvoir continuer à utiliser votre téléphone.

#### <span id="page-22-1"></span><span id="page-22-0"></span>Insérer une carte mémoire (facultatif)

Pour pouvoir stocker des fichiers multimédia supplémentaires, vous devez insérer une carte mémoire dans votre téléphone. Votre téléphone accepte les cartes mémoire microSD™ jusqu'à 2 Go (en fonction du fabricant et du type de carte mémoire).

- 1. Retirez le cache de la batterie.
- 2. Déverrouillez le cache de l'emplacement pour carte mémoire.

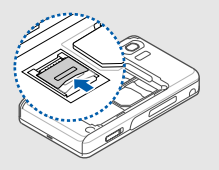

3. Soulevez le cache de l'emplacement pour carte mémoire et insérez une carte mémoire, étiquette orientée vers le haut.

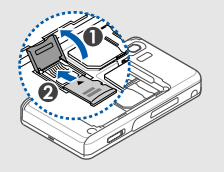

4. Fermez et verrouillez le cache de l'emplacement pour carte mémoire.

## <span id="page-23-1"></span><span id="page-23-0"></span>**Utilisation** des fonctionsde base

 Découvrez comment effectuer les opérations de base et utiliser les fonctions principales de votre téléphone portable.

#### <span id="page-23-2"></span>Allumer et éteindre le téléphone

Votre téléphone accepte le mode Double SIM qui vous permet d'utiliser deux cartes SIM différentes en même temps. Vous serez invité à sélectionner la carte SIM à utiliser pour les appels, l'envoi de messages ou l'accès au web.

Pour allumer le téléphone :

- 1. Maintenez la touche  $[\neg]$  enfoncée pendant quelques secondes.
- 2. Entrez votre code PIN et appuyez sur **OK** (si nécessaire).
- 3. Calibrez votre écran en suivant les instructions qui s'affichent.

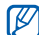

- Lorsque vous allumez votre téléphone pour
- la première fois, vous êtes invité à calibrer l'écran.
- 4. Appuyez sur **OK** pour enregistrer les nouvelles cartes SIM.
- 5. Attribuez un nom et un symbole à la première carte SIM et appuyez sur **Suivant**.
- 6. Attribuez un nom et un symbole à la seconde carte SIM et appuyez sur **Suivant**.
- 7. Activez les cartes SIM et définissez une carte SIM principale.
- 8. Appuyez sur **Enreg.**

Pour éteindre votre téléphone, répétez l'étape 1 ci-dessus.

#### <span id="page-24-1"></span>Activer le profil Hors-liane

En activant le profil Hors-ligne, vous pouvez utiliser les services qui ne nécessitent pas de connexion radio (GSM + Bluetooth) dans les zones où l'utilisation d'appareils sans fil est interdite (avions, hôpitaux, etc.).

Pour activer le profil Hors-ligne, appuyez sur **Menu**→ **Paramètres** → **Profils** → **Hors-ligne** →**Enreg.**

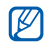

Nous vous invitons à tenir compte des panneaux d'avertissement et à suivre les instructions des professionnels travaillant dans les zones dans lesquelles l'utilisation des périphériques sans fil est interdite.

#### <span id="page-24-0"></span>Accéder aux menus

Pour accéder aux menus de votre téléphone :

- 1. En mode veille, appuyez sur **Menu** → un menu.
- 2. Parcourez la liste jusqu'à un menu ou une option.
- 3. Appuyez sur le menu ou l'option en surbrillance.
- 4. Appuyez sur [ $\bigcirc$ ] pour revenir au menu précédent. Appuyez sur [ ] pour revenir en mode veille.

#### Utiliser les icônes de raccourcis

En mode veille, appuyez en haut de l'écran et sélectionnez une icône de raccourci.

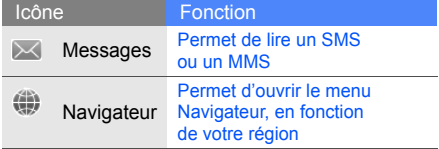

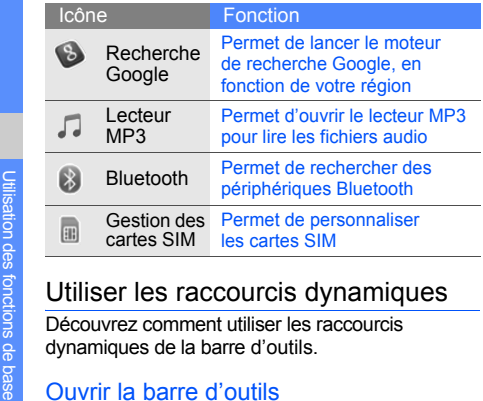

<span id="page-25-1"></span><span id="page-25-0"></span>

Appuyez sur la flèche en bas à gauche de l'écran pour ouvrir la barre d'outils. Vous pouvez réorganiser les raccourcis dynamiques de la barre d'outils ou les déplacer sur l'écran de veille.

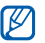

Les raccourcis dynamiques peuvent varier en fonction de votre région ou de votre opérateur.

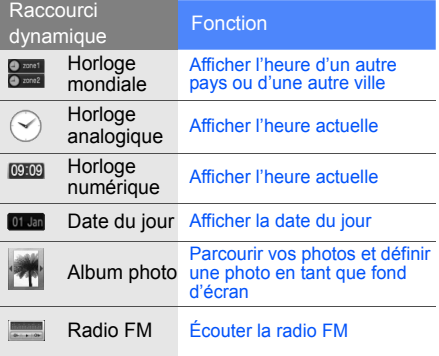

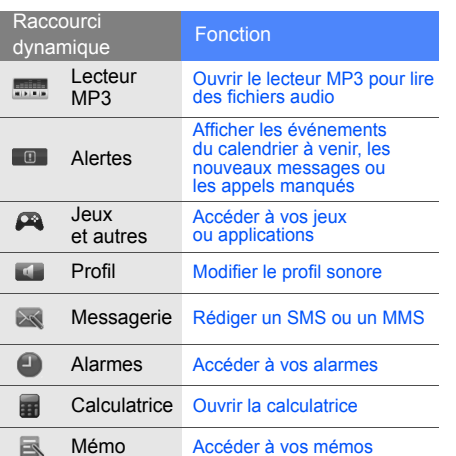

#### Ajouter des raccourcis dynamiques sur l'écran de veille

- 1. Ouvrez la barre d'outils.
- 2. Faites glisser un raccourci dynamique de la barre d'outils vers l'écran de veille. Vous pouvez positionner le raccourci n'importe où sur l'écran.

#### <span id="page-26-0"></span>Personnaliser votre téléphone

Optimisez les fonctions de votre téléphone en le personnalisant et l'adaptant selon vos préférences.

#### <span id="page-26-1"></span>Régler le volume des touches

En mode veille, appuyez sur [▲/▼] et réglez le volume de la tonalité du clavier.

#### Régler l'intensité des vibrations de l'écran tactile

Vous pouvez régler l'intensité des vibrations ressenties lorsque vous appuyez sur l'écran tactile.

- 1. En mode veille, appuyez sur  $[4/\nabla]$ .
- 2. Appuyez sur **Vibrations**, puis sur [A/ $\Pi$ ] pour régler l'intensité des vibrations.

#### Activer ou désactiver le profil Silencieux

En mode veille, appuyez sur **Clavier**, puis maintenez la touche  $#$  enfoncée pour activer ou désactiver le mode silencieux de votre téléphone.

#### Calibrer l'écran

Vous pouvez calibrer l'écran pour améliorer la reconnaissance de frappe du téléphone.

1. En mode veille, appuyez sur **Menu** →**Paramètres** → **Téléphone** → **Calibrage**. 2. Appuyez sur la cible affichée à l'écran avec votre stylet.

#### <span id="page-27-1"></span>Modifier la sonnerie

- 1. En mode veille, appuyez sur **Menu** →**Paramètres**→ **Profils**.
- 2. Parcourez la liste et sélectionnez le profil utilisé actuellement.
- <span id="page-27-0"></span>3. Appuyez sur **Modifier** → **Sonnerie appel vocal**.
- 4. Sélectionnez une catégorie de sonnerie →une sonnerie → **Enreg.** ou **Régler**.
- 5. Appuyez sur **Enreg.**

Pour activer un autre profil, sélectionnez-le dans la liste.

#### Créer un profil de téléphone

- 1. En mode veille, appuyez sur **Menu** →**Paramètres**→ **Profils**.
- 2. Appuyez sur **Créer**.
- 3. Nommez le profil et appuyez sur **OK**.
- 4. Personnalisez les paramètres de son comme vous le souhaitez.
- 5. Lorsque vous avez terminé, appuyez sur **Enreg.**

#### <span id="page-28-0"></span>Sélectionner un fond d'écran (mode Veille)

- 1. En mode veille, appuyez sur **Menu** → **Paramètres**→ **Affichage et luminosité** →**Fond d'écran**.
- 2. Appuyez sur **Modifier**.
- 3. Choisissez une catégorie d'images.
- 4. Parcourez la liste et sélectionnez une image.
- <span id="page-28-1"></span>5. Appuyez sur **Régler**.

#### Verrouiller le téléphone

1. En mode veille, appuyez sur **Menu** → **Paramètres**→ **Sécurité** → **Téléphone** →**Verrouillage téléphone**.

- 2. Appuyez sur **ON** → **Enreg.**
- 3. Entrez un nouveau mot de passe de 4 à 8 chiffres, puis appuyez sur **OK**.
- 4. Confirmez le nouveau mot de passe et appuyez sur **OK**.

#### Personnaliser les cartes SIM

Vous pouvez modifier la carte SIM principale ou attribuer un nom ou une icône pour distinguer les deux cartes SIM.

Pour personnaliser une carte SIM :

- 1. En mode veille, appuyez sur **Menu** →**Paramètres**→ **Téléphone** → **Gestion des cartes SIM**.
- 2. Sélectionnez une carte SIM à utiliser par défaut → **Par défaut**.
- 3. Appuyez sur **Définir la carte SIM**.
- 4. Attribuez un nom et un symbole à la carte SIM et appuyez sur **Enreg.**
- <span id="page-29-1"></span>5. Appuyez sur **Enreg.**

#### <span id="page-29-0"></span>Utiliser les fonctions d'appel de base

Découvrez comment passer et recevoir des appels et utiliser les fonctions d'appel de base.

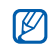

- Pendant les appels, l'appareil verrouille automatiquement l'écran tactile et les touches pour éviter toute saisie malencontreuse.
- <span id="page-29-2"></span>• Pour ouvrir le clavier pendant les appels entrants et sortants, appuyez sur  $[\triangleleft]$ .

#### Passer un appel

- 1. En mode veille, appuyez sur **Clavier** et entrez un indicatif et un numéro de téléphone.
- 2. Appuyez sur  $\lceil \cdot \cdot \rceil$  pour composer le numéro avec la carte SIM principale ou sélectionnez la carte SIM secondaire.
- 263. Pour raccrocher, appuyez sur  $[\neg \neg]$ .

#### <span id="page-29-3"></span>Répondre à un appel

- 1. À l'arrivée d'un appel, appuyez sur  $\left[\right.\right.$
- 2. Pour raccrocher, appuyez sur  $[\neg]$ .

#### <span id="page-29-5"></span>Régler le volume d'écoute

Pour régler le volume en cours d'appel, appuyez sur  $\left[ \frac{\triangle}{\sqrt{2}} \right]$ .

#### Utiliser la fonction haut-parleur

- 1. En cours d'appel, appuyez sur <sup>→</sup> **Oui** pour activer le haut-parleur.
- <span id="page-29-4"></span>2. Pour revenir à l'écouteur, appuyez sur  $\blacksquare$ .

#### Utiliser un kit piéton

En branchant le kit piéton fourni sur le téléphone, vous pouvez émettre ou répondre à des appels :

• Pour rappeler le dernier numéro, appuyez une première fois sur le bouton du kit piéton, puis maintenez-le enfoncé.

- • Pour répondre à un appel, appuyez sur le bouton du kit piéton.
- Pour raccrocher, appuyez sur le bouton du kit piéton.

#### <span id="page-30-0"></span>Envoyer et lire des messages

Découvrez comment envoyer et lire des SMS, des MMS et des e-mails.

#### <span id="page-30-4"></span><span id="page-30-1"></span>Envoyer un SMS ou un MMS

- 1. En mode veille, appuyez sur **Menu** →**Messagerie** → **Créer un message** → **Message**.
- 2. Appuyez sur le champ du destinataire.
- 3. Ajoutez un numéro de téléphone en le sélectionnant depuis le Répertoire → **OK** ou en le saisissant manuellement.
- 4. Entrez le numéro du destinataire et appuyez sur **OK**.
- 5. Appuyez sur le champ de texte.
- 6. Rédigez votre SMS et appuyez sur **OK**.  $\blacktriangleright$  [Saisir du texte](#page-31-0)
	- Pour envoyer un SMS, passez à l'étape 10. Pour envoyer un MMS, poursuivre avec l'étape 7.
- 7. Appuyez sur **Ajouter multimédia** <sup>→</sup>un type d'élément.
- 8. Sélectionnez l'élément à ajouter et appuyez sur **Ajouter**.
- <span id="page-30-3"></span>9. Sélectionnez une carte SIM (si nécessaire).

<span id="page-30-2"></span>10. Appuyez sur **Envoyer** pour envoyer le message.

#### Envoyer un e-mail

- 1. En mode veille, appuyez sur **Menu** →**Messagerie** → **Créer un message** → **E-mail**.
- 2. Utilisez la touche de navigation haut et appuyez sur le champ du destinataire.
- 3. Ajoutez une adresse électronique en la sélectionnant depuis le Répertoire ou en la saisissant manuellement.
- 5. Entrez un objet et appuyez sur **OK**.
- 6. Appuyez sur le champ de texte.
- 7. Rédigez votre e-mail et appuyez sur **OK**.
- 8. Appuyez sur **Ajouter multimédia** et joignez un fichier (si nécessaire).
- 9. Appuyez sur **Envoyer** pour envoyer l'e-mail.

#### <span id="page-31-3"></span><span id="page-31-0"></span>Saisir du texte

Pour saisir du texte, vous devez passer en mode saisie de texte :

- Appuyez sur **Mode de saisie** et sélectionnez le mode T9, ABC ou Numérique. Vous pouvez également appuyer sur  $\log$  ou **T9** pour alterner entre les modes T9 et ABC.
- Appuyez sur **by** pour activer le mode Symbole.

Saisissez votre texte dans l'un des modes suivants :

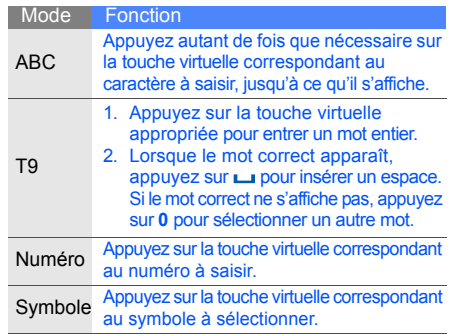

#### <span id="page-31-2"></span><span id="page-31-1"></span>Lire un SMS ou un MMS

1. En mode veille, appuyez sur **Menu** → **Messagerie** → **Mes messages** → **Boîte de réception**.

- 2. Sélectionnez une carte SIM (si nécessaire).
- <span id="page-32-4"></span>3. Sélectionnez un SMS ou un MMS.

#### Lire un e-mail

- 1. En mode veille, appuyez sur **Menu** → **Messagerie** → **Mes messages** → **Boîte de réception e-mails**.
- 2. Appuyez sur **Vérifier les e-mails**.
- 3. Sélectionnez un e-mail ou un en-tête.

#### <span id="page-32-0"></span>Ajouter et rechercher des contacts

Découvrez les notions de base vous permettant d'utiliser le Répertoire.

#### <span id="page-32-2"></span><span id="page-32-1"></span>Ajouter un nouveau contact

- 1. En mode veille, appuyez sur **Clavier** et entrez le numéro de téléphone.
- 2. Appuyez sur **Plus** → **Ajouter au répertoire** → une mémoire de stockage (téléphone ou une carte SIM) → **Nouveau**.
- 3. Sélectionnez un type de numéro (si nécessaire).
- 4. Complétez les coordonnées du contact.
- 5. Appuyez sur **Enregistrer** pour ajouter le contact dans la mémoire.

#### <span id="page-32-3"></span>Rechercher un contact

- 1. En mode veille, appuyez sur **Répert.**
- 2. Appuyez sur **Recherche**.
- 3. Entrez les premières lettres du nom recherché et appuyez sur **OK**.
- 4. Sélectionnez le nom du contact dans la liste de recherche.

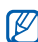

- Une fois le contact localisé, vous pouvez :
- appeler le contact en appuyant sur  $[\blacksquare]$
- modifier les informations du contact en appuyant sur **Modifier**

<span id="page-33-0"></span>Découvrez comment prendre et visualiser des photos et enregistrer et visionner des vidéos.

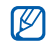

<span id="page-33-3"></span>Lorsque vous activez l'appareil photo, le téléphone peut afficher un écran vide en raison d'une décharge électrostatique temporaire. Redémarrez le téléphone pour résoudre ce problème.

#### Prendre des photos

- 1. Basculez votre téléphone vers la gauche pour un affichage en mode paysage.
- 2. En mode veille, maintenez la touche [Photo] enfoncée pour allumer l'appareil photo.
- 3. Orientez l'objectif vers le sujet et procédez à la mise au point.
- 4. Pour prendre un cliché, appuyez sur la touche [Photo].

La photo est enregistrée automatiquement.

- 5. Appuyez sur la touche [Photo] ou sur H pour prendre un autre cliché (étape 3).
- Vous pouvez prendre des clichés en mode  $\mathbb{Z}$ scène automatique. L'appareil photo définira l'exposition, la mise au point ou la luminosité appropriée en fonction des conditions de luminosité, des sujets ou des scènes. En mode objectif, appuyez sur [<u>X</u>] → <u>| ♀</u> ) → un mode.

#### <span id="page-33-2"></span><span id="page-33-1"></span>Afficher des photos

En mode veille, appuyez sur **Menu** → **Mes fichiers** →**Images → Mes photos →** un fichier photo.

#### <span id="page-33-4"></span>Enregistrer des vidéos

- 1. Basculez votre téléphone vers la gauche pour un affichage en mode paysage.
- 2. En mode veille, maintenez la touche [Photo] enfoncée pour allumer l'appareil photo.
- 3. Appuyez sur M → <u>@</u> pour activer le mode d'enregistrement.
- 4. Orientez l'objectif vers le sujet procédez à la mise au point.
- 5. Appuyez sur la touche [Photo] pour commencer l'enregistrement.
- 6. Appuyez sur la touche [Photo] ou sur **in** pour arrêter l'enregistrement. La vidéo est enregistrée automatiquement.
- 7. Appuyez sur la touche [Photo] ou  $\overline{P}$  pour enregistrer une autre vidéo (étape 4).

#### <span id="page-34-1"></span>Visionner des vidéos

En mode veille, appuyez sur **Menu** <sup>→</sup>**Mes fichiers**→ **Vidéos** → **Mes clips vidéo** → un fichier vidéo.

### <span id="page-34-0"></span>Écouter de la musique

Découvrez comment écouter de la musique via le lecteur MP3 ou la radio FM.

### Écouter la radio FM

- 1. Branchez le kit piéton fourni sur le connecteur à fonctions multiples du téléphone.
- 2. En mode veille, appuyez sur **Menu** → **Radio FM**.
- 3. Appuyez sur  $\triangleright$  pour allumer la radio FM.
- 4. Appuyez sur **Oui** pour lancer la recherche automatique.

La radio effectue un balayage et enregistre automatiquement les stations disponibles.

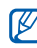

Lorsque vous allumez la radio FM pour la première fois, vous êtes invité à lancer la recherche automatique.

- 5. Parcourez la liste et sélectionnez une station de radio.
- 6. Pour éteindre la radio FM, appuyez sur l

#### <span id="page-35-1"></span>Écouter des fichiers de musique

Commencez par transférer les fichiers sur votre téléphone ou votre carte mémoire :

- Téléchargez sur le WAP. ▶ [p. 33](#page-36-0)
- • Téléchargez depuis un ordinateur à l'aide du logiciel Samsung PC Studio. ▶ Guide de l'utilisateur Samsung PC Studio
- Recevez des fichiers via Bluetooth.  $\blacktriangleright$  [p. 42](#page-45-1)
- • Copiez des fichiers sur votre carte mémoire.  $\blacktriangleright$  [p. 39](#page-42-0)

Après avoir transféré les fichiers sur votre téléphone ou votre carte mémoire, vous pouvez créer une liste de lecture :

- <span id="page-35-0"></span>1. En mode veille, appuyez sur **Menu** → **Musique**.
- 2. Appuyez sur **Ajouter depuis** → une mémoire de stockage.
- 3. Sélectionnez les fichiers à ajouter et appuyez sur **Ajouter**.
- 4. Appuyez sur  $\blacktriangleright$  pour lancer la lecture.

5. Intervenez sur la lecture des fichiers à l'aide des touches suivantes :

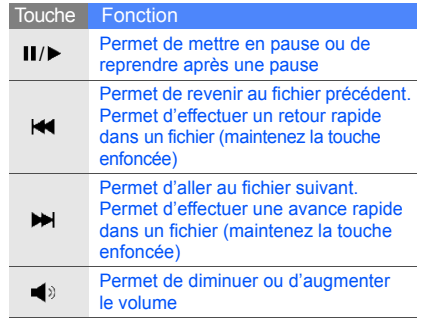

32

### <span id="page-36-1"></span><span id="page-36-0"></span>Naviguer sur le WAP

Découvrez comment accéder à vos pages Web préférées et les enregistrer comme favoris.

#### <span id="page-36-3"></span>Naviguer sur le WAP

1. En mode veille, appuyez sur **Menu** → **Navigateur** → **Accueil** pour lancer la page d'accueil de votre opérateur téléphonique.

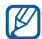

Si le moteur de recherche Google est disponible, appuyez sur **Menu** →**Applications** → **Navigateur** → **Accueil**.

- 2. Sélectionnez une carte SIM (si nécessaire).
- 3. Parcourez les pages Web à l'aide des actions suivantes :
	- Faites défiler une page Web vers le haut ou vers le bas.
	- Appuyez sur **Plus** pour accéder à la liste des options du navigateur.

#### <span id="page-36-2"></span>Enregistrer des pages Web dans les favoris

1. En mode veille, appuyez sur **Menu** → **Navigateur** → **Favoris**.

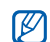

Si le moteur de recherche Google est disponible, appuyez sur **Menu** →**Applications** → **Navigateur** → **Favoris**.

- 2. Sélectionnez une carte SIM (si nécessaire).
- 3. Sélectionnez à un emplacement vide et appuyez sur **Nouveau**.
- 4. Appuyez sur le champ de saisie du titre.
- 5. Entrez le titre de la page et appuyez sur **OK**.
- 6. Appuyez sur le champ de saisie de l'URL.
- 7. Entrez une adresse Web (URL) et appuyez sur **OK**.
- 8. Appuyez sur **Enreg.**

## <span id="page-37-0"></span>Utiliser lesfonctionsavancées

 Découvrez comment maîtriser des notions plus avancées et utiliser les fonctions supplémentaires de votre téléphone portable.

#### <span id="page-37-3"></span><span id="page-37-1"></span>Utilisation des fonctions d'appel avancées

Découvrez comment utiliser les fonctions d'appel supplémentaires de votre téléphone.

#### <span id="page-37-2"></span>Afficher les appels en absence et rappeler les numéros correspondants Votre téléphone affiche à l'écran les appels auxquels vous n'avez pas répondu. Pour composer le numéro d'un appel en absence :

- 1. Appuyez sur un appel en absence dans la fenêtre contextuelle.
- <span id="page-37-4"></span>2. Appuyez sur  $[\neg]$  pour composer le numéro.

#### Rappeler un numéro récemment composé

- 1. En mode veille, appuyez sur  $\lceil \bullet \rceil$  pour afficher la liste des derniers numéros composés.
- 2. Sélectionnez le numéro souhaité et appuyez  $\mathsf{sur}$   $\lceil \bigcap$  pour appeler le correspondant.

#### <span id="page-38-4"></span><span id="page-38-1"></span>Mettre un appel en attente ou reprendre un appel en attente

Appuyez sur  $\mathcal{L}_n$  pour mettre un appel en attente ou sur  $\epsilon$  pour reprendre l'appel mis en attente.

#### <span id="page-38-2"></span>Passer un deuxième appel

Si votre réseau prend cette fonction en charge, vous pouvez composer un autre numéro tout en étant en ligne :

- 1. Pour mettre le premier appel en attente, appuyez sur  $\epsilon_{\rm m}$ .
- 2. Appuyez sur **Plus** → **Nouvel appel**, composez le second numéro et appuyez sur  $[-]$ .
- 3. Appuyez sur  $\binom{n}{0}$  pour passer d'un appel à l'autre.
- 4. Pour mettre fin à un appel en attente, appuyez sur **Plus**→ **Fin** → **Appel en attente**.
- 5. Pour mettre fin à l'appel en cours, appuyez sur  $[\varpi]$ .

#### <span id="page-38-3"></span>Prendre un deuxième appel

Si votre réseau prend cette fonction en charge, vous pouvez prendre un deuxième appel :

1. Appuyez sur  $\left[\begin{array}{c} -1 \end{array}\right]$  pour prendre le deuxième appel. Le premier correspondant est automatiquement mis en attente.

2. Appuyez sur  $\mathcal{L}_{\mathbb{R}}$  pour passer d'un appel à l'autre.

#### <span id="page-38-0"></span>Organiser une conférence téléphonique (appel à plusieurs)

- 1. Commencez par appeler le premier participant à la conférence téléphonique.
- 2. Une fois le premier participant connecté, appelez le deuxième. Le premier participant est automatiquement mis en attente.
- 3. Une fois le deuxième participant connecté, appuyez sur **Plus** → **Conférence téléphonique**.
- 4. Répétez les étapes 2 et 3 pour ajouter d'autres participants (si nécessaire).
- 5. Pour terminer la conférence téléphonique, appuyez sur  $\lceil \frac{1}{2} \rceil$ .

#### <span id="page-39-2"></span>Appeler un numéro international

- 1. En mode veille, appuyez sur **Clavier** et maintenez la touche **0** enfoncée pour insérer le caractère **<sup>+</sup>**.
- 2. Entrez le numéro complet à composer (indicatif du pays, indicatif du département et numéro de téléphone), puis appuyez sur  $[\neg]$  pour passer l'appel.

#### <span id="page-39-1"></span>Appeler un contact depuis le Répertoire

Vous pouvez appeler des numéros directement depuis le Répertoire à l'aide des contacts mis en mémoire.  $\triangleright$  [p. 29](#page-32-1)

- 1. En mode veille, appuyez sur **Répert.**
- 2. Sélectionnez une carte SIM (si nécessaire).
- 363. Sélectionnez le numéro souhaité et appuyez sur  $\lceil \bullet \rceil$  pour appeler le correspondant.

#### <span id="page-39-0"></span>Utiliser les fonctions avancées du répertoire

Découvrez comment créer des cartes de visite et des groupes de contacts et composer rapidement des numéros.

#### <span id="page-39-3"></span>Créer une carte de visite

- 1. En mode veille, appuyez sur **Répert.** →**Plus**→ **Ma carte de visite**.
- 2. Entrez vos informations personnelles.

#### 3. Appuyez sur **Enregistrer**.

- $\mathbb{Z}$
- Vous pouvez envoyer votre carte de visite en la joignant à un message ou à un e-mail ou en la transférant au moyen de la technologie Bluetooth sans fil.

#### Utiliser la numérotation rapide

- 1. En mode veille, appuyez sur **Répert.**
- 2. Sélectionnez un contact auquel attribuer la touche de numérotation rapide.
- 3. Appuyez sur **Plus** → **Numérotation rapide**.
- 4. Sélectionnez un numéro (si nécessaire).
- 5. Sélectionnez un chiffre à attribuer (2-9) et appuyez sur **Ajouter**.

Le contact est alors associé à cette touche de numérotation rapide.

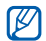

<span id="page-40-1"></span>Vous pouvez à présent appeler ce contact depuis l'écran de numérotation en maintenant la touche attribuée enfoncée.

#### Créer un groupe de contacts

En créant des groupes de contacts, vous pouvez affecter des sonneries et des photos à vos correspondants ou envoyer des messages et des e-mails à l'intégralité d'un groupe. Commencez par créer un groupe :

- 1. En mode veille, appuyez sur **Répert.**
- 2. A l'aide des flèches situées en haut de l'écran, sélectionnez **Groupe**.
- 3. Appuyez sur **Créer**.
- 4. Entrez le nom d'un groupe et appuyez sur **OK**.
- 5. Pour définir l'image d'identification du groupe, sélectionnez le nouveau groupe et appuyez sur **Plus → Paramètres groupe →** le champ de l'image de l'appelant → une catégorie d'image → une image.
- 6. Pour définir une sonnerie de groupe, appuyez sur le champ de sonnerie <sup>→</sup> une catégorie de sonnerie → une sonnerie → **Sélect.** ou **Régler**.
- 7. Appuyez sur **Enreg.**

### <span id="page-40-0"></span>Utiliser les fonctions de messagerie<br>avancées

Découvrez comment créer des modèles et les utiliser pour rédiger de nouveaux messages.

#### <span id="page-40-2"></span>Créer un modèle de SMS

- 1. En mode veille, appuyez sur **Menu** →**Messagerie** → **Modèles** → **Modèles SMS**.
- 2. Sélectionnez un emplacement vide.
- 3. Entrez votre texte et appuyez sur **OK** pour enregistrer le modèle.

#### <span id="page-41-2"></span>Créer un modèle de MMS

- 1. En mode veille, appuyez sur **Menu** →**Messagerie** → **Modèles** → **Modèles MMS**.
- 2. Appuyez sur **Créer**.
- 3. Créez un MMS comportant un objet et des pièces jointes que vous utiliserez comme modèle.  $\triangleright$  [p. 27](#page-30-1)
- 4. Appuyez sur **Plus** → **Enregistrer dans** →**Modèles**.

#### <span id="page-41-1"></span>Insérer des modèles de SMS dans les nouveaux messages

- 1. Pour commencer un nouveau message, appuyez sur **Menu** → **Messagerie** → **Créer un message** <sup>→</sup> un type de message.
- 2. Dans le champ de texte, appuyez sur **Plus** →**Insérer → Modèles →** un modèle.

#### Créer un message à partir d'un modèle de MMS

- 1. En mode veille, appuyez sur **Menu** →**Messagerie** → **Modèles** → **Modèles MMS**.
- 2. Sélectionnez le modèle souhaité.
- 3. Après la lecture du modèle, appuyez sur **Plus** →**Modifier**.Votre modèle s'ouvre sous forme de nouveau

MMS.

#### <span id="page-41-0"></span>Utiliser les fonctions avancées du lecteur MP3

Découvrez comment préparer vos fichiers audio et enregistrer vos stations de radio favorites.

#### Copier des fichiers audio avec Samsung PC Studio

1. En mode veille, appuyez sur **Menu** → **Paramètres**→ **Connexions PC** → **Samsung PC Studio**.

- 2. Branchez le câble de connexion PC sur le connecteur à fonctions multiples de votre téléphone et reliez-le à un PC.
- 3. Exécutez Samsung PC Studio et copiez les fichiers de l'ordinateur vers le teléphone. Reportez-vous à l'aide de Samsung PC Studio pour plus d'informations.

#### <span id="page-42-0"></span>Copier des fichiers audio sur une carte mémoire

- 1. Insérez une carte mémoire.
- 2. En mode veille, appuyez sur **Menu** → **Paramètres**→ **Connexions PC** → **Stockage de masse**.
- 3. Appuyez sur  $[\nabla]$  pour revenir en mode veille.
- 4. Branchez le câble de connexion PC sur le connecteur à fonctions multiples de votre téléphone et reliez-le à un PC. Lorsque la connexion est établie, une fenêtre contextuelle apparaît sur l'écran du PC.
- 5. Sélectionnez **Ouvrir le dossier pour afficher les fichiers** dans la fenêtre contextuelle du PC.

6. Copiez des fichiers depuis l'ordinateur vers la carte mémoire.

<span id="page-42-1"></span>Personnaliser les paramètres du lecteur MP3

Découvrez comment régler les paramètres de lecture et les paramètres audio de votre lecteur MP3.

- 1. En mode veille, appuyez sur **Menu** → **Musique**.
- 2. Appuyez sur **Paramètres** ou sur **Plus** →**Paramètres**.
- 3. Procédez aux réglages pour personnaliser votre lecteur MP3.
- 4. Appuyez sur **Enreg.**

#### Enregistrer des chansons depuis la radio FM

- 1. Branchez le kit piéton fourni sur le connecteur à fonctions multiples du téléphone.
- 2. En mode veille, appuyez sur **Menu → Radio FM**.
- 3. Appuyez sur  $\triangleright$  pour allumer la radio FM.
- 4. Appuyez sur **Plus** → **Enregistrer** pour commencer l'enregistrement.

5. Lorsque vous avez terminé l'enregistrement, appuyez sur **Arrêter**. Le fichier audio est sauvegardé dans **Clips radio FM** (appuyez sur **Menu**→ **Mes fichiers** → **Musique**).

#### Mémoriser les stations de radio automatiquement

- 1. Branchez le kit piéton fourni sur le connecteur à fonctions multiples du téléphone.
- 2. En mode veille, appuyez sur **Menu** → **Radio FM**.
- Appuyez sur  $\blacktriangleright$  pour allumer la radio FM.
- 4. Appuyez sur **Plus** → **Recherche automatique,**
- 5. Appuyez sur **Oui** pour confirmer (si nécessaire). La radio effectue un balayage et mémorise automatiquement les stations disponibles.

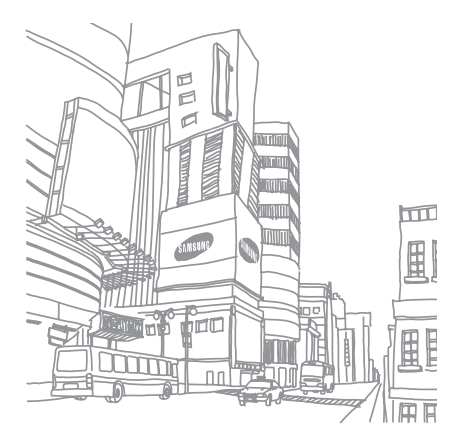

# <span id="page-44-0"></span>Utilisation desoutils et desapplications

 Découvrez comment travailler avec les outils etles applications supplémentaires fournis avec votre téléphone portable.

#### <span id="page-44-1"></span>Utiliser la technologie Bluetooth sans fil

Découvrez comment utiliser les fonctions permettant à votre téléphone d'accéder à d'autres appareils en vue d'échanger des données et de bénéficier de fonctions mains libres.

#### <span id="page-44-3"></span>Activer la fonction Bluetooth sans fil

- 1. En mode veille, appuyez sur **Menu** → **Applications** → **Bluetooth** → **Activer** → **ON** →**Enreg.**
- 2. Pour permettre à d'autres périphériques de localiser votre téléphone, appuyez sur **Visibilité du terminal**→ **ON** → **Enreg.**

#### <span id="page-44-2"></span>Rechercher d'autres périphériques Bluetooth et les associer à votre téléphone

- 1. En mode veille, appuyez sur **Menu** → **Applications** → **Bluetooth** → **Mes périphériques** → **Rechercher nouveau périphérique**.
- 2. Appuyez sur le nom du périphérique dans la liste.

3. Entrez le code PIN de la fonction Bluetooth sans fil ou le code PIN de l'autre périphérique Bluetooth, le cas échéant, et appuyez sur **OK**. Lorsque l'utilisateur de l'autre périphérique entre le même code ou accepte la connexion, l'association des deux appareils est effective.

#### Envoyer des données par Bluetooth

- 1. Sélectionnez le fichier ou l'élément à envoyer depuis l'une des applications de votre téléphone.
- 2. Appuyez sur **Envoyer via** → **Bluetooth** (lors de l'envoi des données de contact, indiquez les données à envoyer).

#### <span id="page-45-1"></span>Recevoir des données par Bluetooth

- 1. Entrez le code PIN de la fonction Bluetooth sans fil, puis appuyez sur **OK** (si nécessaire).
- 2. Appuyez sur **Oui** pour confirmer la réception des données depuis le périphérique (si nécessaire).

#### <span id="page-45-4"></span><span id="page-45-0"></span>Activer et envoyer un message SOS

En cas d'urgence, vous pouvez envoyer un message SOS et demander de l'aide.

- 1. En mode veille, appuyez sur **Menu** → **Messagerie** → **Messages SOS** → **Options d'envoi**.
- <span id="page-45-2"></span>2. Sélectionnez **ON**.
- 3. Appuyez sur **Destinataires** pour ouvrir la liste des destinataires.
- 4. Appuyez sur **Ajouter destinataires** →**Répertoire** pour ouvrir la liste des contacts.
- 5. Sélectionnez le contact souhaité.
- <span id="page-45-3"></span>6. Sélectionnez un numéro (si nécessaire).
- 7. Appuyez sur **Ajouter**.
- 8. Appuyez sur **Enreg.** pour enregistrer les destinataires.
- 9. Appuyez sur **Nombre de répétitions** et définissez le nombre de fois que le message SOS sera renvoyé.

#### 10.Appuyez sur **Enreg.** → **Oui**.

Pour envoyer un message SOS, appuyez sur  $[$   $\blacktriangle$  / $\blacktriangledown$ ] quatre fois lorsque le clavier est verrouillé.

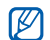

Dès lors qu'un message SOS a été envoyé, toutes les fonctions du téléphone restent inaccessibles tant que vous n'appuyez pas sur [**HOLD**].

#### <span id="page-46-0"></span>Enregistrer et écouter des mémos vocaux

Découvrez comment utiliser l'enregistreur vocal de votre téléphone.

#### <span id="page-46-2"></span>Enregistrer un mémo vocal

- 1. En mode veille, appuyez sur **Menu** →**Applications** → **Mémo vocal**.
- 2. Appuyez sur pour commencer l'enregistrement.
- 3. Dictez votre mémo dans le microphone.

4. Lorsque vous avez terminé, appuyez sur ... Votre mémo est enregistré automatiquement.

#### <span id="page-46-1"></span>Ecouter un mémo vocal

- 1. Depuis l'écran de l'enregistreur vocal, appuyez sur **Mes mémos**.
- 2. Sélectionnez un fichier.
- 3. Intervenez sur la lecture des fichiers à l'aide des touches suivantes :

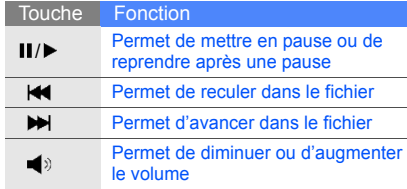

#### <span id="page-47-0"></span>Modifier des images

Découvrez comment modifier des images et leur appliquer des effets spéciaux.

#### Appliquer des effets spéciaux aux images

- 1. En mode veille, appuyez sur **Menu** →**Applications** → **Editeur d'images**.
- 2. Appuyez sur **Fichiers** → **Ouvrir** ou **Prendre une photo**.
- 3. Sélectionnez une photo existante ou prenez un nouveau cliché.
- 4. Appuyez sur **Charger**.
- 5. Appuyez sur <sup>→</sup> un effet spécial.
- 6. Sélectionnez une variation à appliquer à l'effet, puis appuyez sur **OK**. Pour certains effets, réglez le niveau.

Pour appliquer un effet de flou à une zone spécifique d'une image, déplacez ou recadrez le rectangle et appuyez sur **OK**.

7. Lorsque vous avez appliqué les effets, appuyez sur **Fichiers** → **Enregistrer sous** → **Oui**. 8. Entrez un nouveau nom de fichier pour l'image et appuyez sur **OK**.

#### <span id="page-47-2"></span><span id="page-47-1"></span>Régler une image

- 1. En mode veille, appuyez sur **Menu** →**Applications** → **Editeur d'images**.
- 2. Appuyez sur **Fichiers** → **Ouvrir** ou **Prendre une photo**.
- 3. Sélectionnez une photo existante ou prenez un nouveau cliché.
- 4. Appuyez sur **Charger**.
- 5. Appuyez sur ™ → une option de réglage (luminosité, contraste ou couleur). Pour régler l'image automatiquement, sélectionnez **Niveau auto**.
- 6. Réglez l'image comme vous le souhaitez, puis appuyez sur **OK**.
- 7. Après avoir terminé le réglage, appuyez sur **Fichiers** → **Enregistrer sous** → **Oui**.
- 8. Entrez un nouveau nom de fichier pour l'image et appuyez sur **OK**.

44

#### <span id="page-48-1"></span>Transformer une image

- 1. En mode veille, appuyez sur **Menu** →**Applications** → **Editeur d'images**.
- 2. Appuyez sur **Fichiers** → **Ouvrir** ou **Prendre une photo**.
- 3. Sélectionnez une photo existante ou prenez un nouveau cliché.
- 4. Appuyez sur **Charger**.
- 5. Appuyez sur → **Redimensionner**, **Rotation** ou **Retourner**.
- 6. Faites pivoter l'image ou retournez-la et appuyez sur **OK**.

Pour redimensionner l'image, sélectionnez une taille → **Enreg.** → **Oui** et passez à l'étape 7.

- 7. Lorsque l'image a été transformée, appuyez sur **Fichiers**→ **Enregistrer sous** → **Oui**.
- 8. Entrez un nouveau nom de fichier pour l'image et appuyez sur **OK**.

#### <span id="page-48-0"></span>Recouper une image

- 1. En mode veille, appuyez sur **Menu** →**Applications** → **Editeur d'images**.
- 2. Appuyez sur **Fichiers** → **Ouvrir** ou **Prendre une photo**.
- 3. Sélectionnez une photo existante ou prenez un nouveau cliché.
- 4. Appuyez sur **Charger**.
- 5. Appuyer sur a.
- 6. Déplacez le rectangle sur la zone à découper et appuyez sur **OK**. Pour changer la forme du rectangle, appuyez sur **Forme**.
- 7. Lorsque l'image a été recoupée, appuyez sur **Fichiers** → **Enregistrer sous** → **Oui**.
- 8. Entrez un nouveau nom de fichier pour l'image et appuyez sur **OK**.

#### <span id="page-49-1"></span>Insérer un effet visuel

- 1. En mode veille, appuyez sur **Menu** →**Applications** → **Editeur d'images**.
- 2. Appuyez sur **Fichiers** → **Ouvrir** ou **Prendre une photo**.
- 3. Sélectionnez une photo existante ou prenez un nouveau cliché.
- 4. Appuyez sur **Charger**.
- 5. Appuyez sur **Plus** → **Insérer** → un effet visuel (cadre, clip art, émoticône ou texte).
- 6. Sélectionnez un effet visuel ou entrez du texte.
- 7. Déplacez l'image ajoutée.

Pour redimensionner ou faire pivoter l'image ajoutée, appuyez sur **Plus** → **Redimensionner** ou **Rotation**. Pour modifier le format de police, appuyez sur **Plus** → **Police** ou **Couleur de police**.

- 8. Appuyez sur **OK**.
- 9. Après avoir terminé l'ajout des effets visuels, appuyez sur **Fichiers** → **Enregistrer sous** → **Oui**.

10.Entrez un nouveau nom de fichier pour l'image et appuyez sur **OK**.

#### <span id="page-49-0"></span>Imprimer des images

Découvrez comment imprimer votre image avec un câble de connexion PC en option ou de la fonction Bluetooth.

Pour imprimer une image à l'aide d'un câble de connexion PC en option :

- 1. Connectez votre téléphone à une imprimante compatible.
- 2. Ouvrez une image.  $\triangleright$  [p. 30](#page-33-1)
- 3. Appuyez sur **Plus** → **Imprimer via** → **USB**.
- 4. Définissez les options d'impression et imprimez l'image.

Pour imprimer une image à l'aide de la fonction Bluetooth :

- 1. Ouvrez une image.
- 2. Appuyez sur **Plus** → **Imprimer via** →**Bluetooth**.
- 3. Sélectionnez une imprimante Bluetooth et connectez le téléphone à cette imprimante.  $\blacktriangleright$  [p. 41](#page-44-2)
- 4. Définissez les options d'impression et imprimez l'image.

#### <span id="page-50-0"></span>Utiliser les jeux et applications Java

Découvrez comment utiliser les jeux et applications fonctionnant grâce à la fameuse technologie Java.

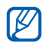

En fonction du logiciel installé sur le téléphone, le téléchargement de fichiers java peut ne pas être possible.

#### <span id="page-50-2"></span>Jeux

- 1. En mode veille, appuyez sur **Menu** →**Applications** → **Jeux et autres**.
- 2. Sélectionnez un jeu dans la liste et suivez les instructions qui s'affichent.

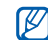

<span id="page-50-3"></span>La liste des jeux disponibles peut varier en fonction de votre opérateur téléphonique ou région. Les commandes et les options des jeux sont elles aussi susceptibles de varier.

#### Lancer des applications

- 1. En mode veille, appuyez sur **Menu** →**Applications** → **Jeux et autres** <sup>→</sup> une application.
- 2. Appuyez sur **Plus** pour accéder à la liste des options et des paramètres de votre application.

#### <span id="page-50-1"></span>Afficher une horloge mondiale

Découvrez comment afficher l'heure d'une autre ville et à régler les fuseaux horaires à l'écran.

#### Afficher une horloge mondiale

- 1. En mode veille, appuyez sur **Menu** →**Applications** → **Horloge mondiale**.
- 2. Recherchez une horloge mondiale.
- 3. Parcourez la liste et sélectionnez un fuseau horaire.
- 4. Pour activer l'heure d'été, appuyez sur **Plus** → **Appliquer l'heure d'été** → le fuseau horaire <sup>→</sup> **Enreg.**

#### <span id="page-51-3"></span>Ajouter une horloge mondiale

Afficher les horloges dans deux fuseaux horaires différents sur votre écran.

Lorsque les horloges mondiales ont été créées :

- 1. En mode veille, appuyez sur **Menu** →**Applications** → **Horloge mondiale**.
- 2. Sélectionnez l'horloge mondiale à ajouter.
- 3. Appuyez sur **Plus** → **Afficher 2ème horloge**.

#### <span id="page-51-0"></span>Programmer et utiliser des alarmes

Découvrez comment programmer et configurer des alarmes pour ne plus oublier les événements importants.

#### <span id="page-51-2"></span>Créer une nouvelle alarme

- 1. En mode veille, appuyez sur **Menu** → **Alarmes**.
- 2. Appuyez sur un emplacement d'alarme vide.
- 3. Sélectionnez **ON**.
- 4. Réglez les détails de l'alarme.
- 5. Appuyez sur **Enreg.**

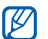

<span id="page-51-1"></span>La fonction d'activation automatique permet de faire sonner l'alarme à l'heure indiquée, même si le téléphone est éteint.

#### Arrêter une alarme

Lorsque l'alarme sonne :

- Appuyez sur **OK** pour l'arrêter sans annuler sa répétition.
- <span id="page-51-4"></span> Appuyez sur **OK** pour l'arrêter ainsi que sa répétition ou appuyez sur **Répéter** pour interrompre l'alarme durant la période de répétition.

#### <span id="page-52-3"></span>Désactiver une alarme

- 1. En mode veille, appuyez sur **Menu** → **Alarmes**.
- 2. Sélectionnez l'alarme à désactiver.
- 3. Sélectionnez **OFF**.
- <span id="page-52-4"></span>4. Appuyez sur **Enreg.**

#### <span id="page-52-0"></span>Utiliser la calculatrice

- 1. En mode veille, appuyez sur **Menu** →**Applications** → **Calculatrice**.
- 2. Utilisez les touches de la calculatrice affichées à l'écran pour effectuer des opérations mathématiques de base.

#### <span id="page-52-9"></span><span id="page-52-6"></span><span id="page-52-1"></span>Convertisseur

- 1. En mode veille, appuyez sur **Menu** → **Applications** → **Convertisseur** <sup>→</sup> un type de conversion.
- <span id="page-52-8"></span>2. Entrez les devises ou les mesures et les unités dans les champs correspondants.

### <span id="page-52-7"></span><span id="page-52-5"></span><span id="page-52-2"></span>Régler un compte à rebours

- 1. En mode veille, appuyez sur **Menu** → **Applications** → **Minuteur**.
- 2. Appuyez sur **Régler**.
- 3. Sélectionnez les heures, les minutes et les secondes du compte à rebours, puis appuyez sur **OK**.
- 4. Appuyez sur **Démarrer** ou **Pause** pour lancer ou interrompre le compte à rebours.
- 5. À la fin du décompte, appuyez sur **OK** pour arrêter l'alerte.

#### <span id="page-53-4"></span><span id="page-53-0"></span>Utiliser le chronomètre

- 1. En mode veille, appuyez sur **Menu** → **Applications** → **Chronomètre**.
- 2. Appuyez sur pour lancer le chronomètre et sur **III** pour enregistrer des temps intermédiaires.
- 3. Lorsque vous avez terminé, appuyez sur **Arrêter**.
- 4. Appuyez sur **Réinit.** pour effacer les temps enregistrés.

#### <span id="page-53-1"></span>Créer une nouvelle tâche

- 1. En mode veille, appuyez sur **Menu** →**Applications** → **Tâche**.
- 2. Appuyez sur **Créer**.
- 3. Entrez les détails de la tâche.
- 4. Appuyez sur **Enreg.**

#### <span id="page-53-7"></span><span id="page-53-6"></span><span id="page-53-2"></span>Créer un mémo texte

- 1. En mode veille, appuyez sur **Menu** → **Applications** → **Mémo**.
- 2. Appuyez sur **Créer**.
- <span id="page-53-5"></span>3. Entrez votre mémo et appuyez sur **OK**.

#### <span id="page-53-3"></span>Créer et visionner des croquis

Découvrez comment créer et visionner des croquis avec votre stylet.

#### Tracer un croquis

- 1. En mode veille, appuyez sur **Menu** →**Applications** → **Bloc-notes virtuel**.
- 2. Appuyez sur **Créer**.

3. Tracez le croquis à l'aide outils suivants :

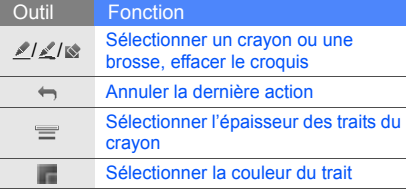

4. Lorsque vous avez terminé, appuyez sur **Enreg.** → **Oui**.

#### Visionner un croquis

- 1. En mode veille, appuyez sur **Menu** →**Applications** → **Bloc-notes virtuel**.
- 2. Appuyez sur un croquis.

#### <span id="page-54-2"></span><span id="page-54-1"></span><span id="page-54-0"></span>Gérer le calendrier

Découvrez comment modifier le mode d'affichage du calendrier et créer des événements.

#### Modifier l'affichage du calendrier

- 1. En mode veille, appuyez sur **Menu** →**Calendrier**.
- 2. Appuyez sur **Afficher par** → **Jour** ou **Semaine**.

#### Créer un événement

- 1. En mode veille, appuyez sur **Menu** →**Calendrier**.
- 2. Appuyez sur **Créer** → un type d'événement.
- 3. Entrez les détails de l'événement.
- 4. Appuyez sur **Enreg.**

# <span id="page-55-0"></span>Dépannage

Si vous rencontrez des problèmes avec votre téléphone portable, tentez tout d'abord de les résoudre vousmême en vous aidant des procédures suivantes avant de faire appel à un professionnel.

#### **Lorsque vous utilisez votre téléphone, les messages d'erreur suivants peuvent s'afficher :**

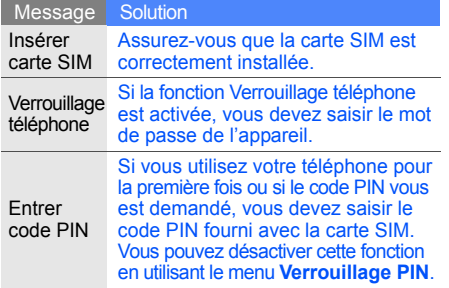

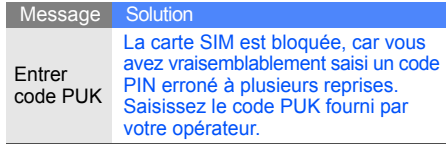

#### **Votre téléphone affiche « Réseau indisponible » ou « Echec réseau ».**

• Vous vous trouvez peut-être dans une zone de signal faible ou de mauvaise réception. si bien que vous pouvez être amené à perdre la réception. Déplacez-vous et recommencez. • Certaines options sont indisponibles sans abonnement. Contactez votre opérateur téléphonique pour obtenir des informations complémentaires.

#### **Vous avez composé un numéro mais l'appel <sup>n</sup>'a pas abouti.**

- Vérifiez que vous avez effectivement appuyé sur la touche d'appel :  $[-]$ .
- Vérifiez que vous avez accès au réseau cellulaire approprié.
- Vérifiez que vous n'avez pas interdit les appels vers ce numéro de téléphone.

#### **Un correspondant ne parvient pas à vous joindre.**

- Vérifiez que votre téléphone portable est allumé.
- Vérifiez que vous avez accès au réseau cellulaire approprié.
- Vérifiez que vous n'avez pas interdit les appels en provenance de ce numéro de téléphone.

#### **Votre correspondant ne vous entend pas.**

- Vérifiez que vous n'avez pas bloqué l'accès au micro intégré du téléphone.
- Positionnez le micro près de votre bouche.
- Si vous utilisez un kit main libre, vérifiez qu'il est correctement branché.

#### **Le téléphone émet des bips répétés et l'icône de la batterie clignote.**

Votre batterie est faible. Rechargez-la ou remplacez-la pour pouvoir continuer à utiliser votre téléphone.

#### **La qualité sonore de l'appel est mauvaise.**

- Vérifiez que rien ne bloque l'antenne interne du téléphone.
- Vous vous trouvez peut-être dans une zone de signal faible ou de mauvaise réception, si bien que vous pouvez être amené à perdre la réception. Déplacez-vous et recommencez.

#### **Vous avez sélectionné le numéro du correspondant à appeler mais l'appel <sup>n</sup>'a pas abouti.**

- Vérifiez que le numéro est correct et qu'il est bien enregistré dans la liste des contacts.
- • Si nécessaire, saisissez et enregistrez à nouveau le numéro.

#### **La batterie ne se recharge pas correctement ou le téléphone s'éteint parfois tout seul.**

- Les bornes de la batterie sont peut-être sales. Nettoyez les contacts à l'aide d'un chiffon doux et propre et essayez à nouveau de charger la batterie.
- Si la recharge de votre batterie ne s'effectue toujours pas entièrement, jetez votre ancienne batterie en suivant les consignes de recyclage en viqueur et remplacez-la par une nouvelle batterie.

#### **Votre téléphone est chaud au toucher.**

Lorsque vous utilisez plusieurs applications à la fois, votre téléphone nécessite plus de puissance et peut chauffer.

Il s'agit d'une situation normale qui n'a pas de conséquence sur la durée de vie ou la performance de votre téléphone.

### <span id="page-58-0"></span>Index

#### alarme

arrêter, [48](#page-51-1) créer, [48](#page-51-2) désactiver, [49](#page-52-3)

#### appels

afficher les appels en absence, [34](#page-37-2) conférence téléphonique, [35](#page-38-0) depuis le Répertoire, [36](#page-39-1) fonctions d'appel avancées, [34](#page-37-3) fonctions d'appel de base, [26](#page-29-1) mettre en attente, [35](#page-38-1) numéro international, [36](#page-39-2) numéro récemment composé, [34](#page-37-4)

passer un deuxième appel, [35](#page-38-2) passer, [26](#page-29-2) prendre un deuxième appel, [35](#page-38-3) rappeler le numéro d'un appel en absence, [34](#page-37-2) répondre, [26](#page-29-3) reprendre un appel en attente, [35](#page-38-4)

#### batterie

 indicateur de faible charge, [18](#page-21-1) installer, [16](#page-19-3) mettre en charge, [18](#page-21-2) Bluetooth

activer, [41](#page-44-3) envoyer des données, [42](#page-45-2) recevoir des données, [42](#page-45-3)

#### calculatrice[voir outils, calculatrice](#page-52-4)

calendrier[voir outils, calendrier](#page-54-1)

carte mémoire [19](#page-22-1)

carte SIM [16](#page-19-4)

cartes de visite [36](#page-39-3)

chronomètre[voir outils, chronomètre](#page-53-4)

#### compte à rebours

[voir outils, compte à rebours](#page-52-5)

#### contacts

ajouter, [29](#page-32-2) créer un groupe, [37](#page-40-1) rechercher, [29](#page-32-3)

#### convertisseur

[voir outils, convertisseur](#page-52-6)

#### croquis [50](#page-53-5)

fond d'écran [25](#page-28-0)

horloge mondiale ajouter, [48](#page-51-3)

#### images

appliquer des effets spéciaux, [44](#page-47-1) insérer un effet visuel, [46](#page-49-1) recouper, [45](#page-48-0) régler, [44](#page-47-2) transformer, [45](#page-48-1)

#### internet

[voir navigateur WAP](#page-36-1)

#### Java

jeux, [47](#page-50-2) lancer des applications, [47](#page-50-3)

#### kit piéton [26](#page-29-4)

#### lecteur MP3

créer une liste de lecture, [32](#page-35-0) écouter des fichiers audio, [32](#page-35-1) personnaliser, [39](#page-42-1)

#### mémo

[voir texte ou mémo vocal](#page-53-6)

#### mémo vocalécouter, [43](#page-46-1)

enregistrer, [43](#page-46-2)

#### message SOS [42](#page-45-4)

#### messages

envoyer un e-mail, [27](#page-30-2) envoyer un MMS, [27](#page-30-3) envoyer un SMS, [27](#page-30-4) lire un e-mail, [29](#page-32-4) lire un MMS, [28](#page-31-1) lire un SMS, [28](#page-31-2)

#### minuteur

[voir outils, compte à rebours](#page-52-7)

#### **MMS**

voir messages, [27](#page-30-3)

f

#### modèles

 insérer, [38](#page-41-1) MMS, [38](#page-41-2) SMS, [37](#page-40-2)

#### navigateur WAP

enregistrer dans les favoris, [33](#page-36-2) lancer la page d'accueil, [33](#page-36-3)

#### outils

 alarme, [48](#page-51-4) calculatrice, [49](#page-52-8) calendrier, [51](#page-54-2) chronomètre, [50](#page-53-4) compte à rebours, [49](#page-52-7) convertisseur, [49](#page-52-9)

#### photos

afficher, [30](#page-33-2) prendre, [30](#page-33-3)

profil Hors-ligne [21](#page-24-1)

profil Silencieux [24](#page-27-0)

raccourcis dynamiques [22](#page-25-1)

#### SMS

messages, [27](#page-30-4) saisir, [28](#page-31-3)

#### sonnerie [24](#page-27-1)

#### texte

créer un mémo, [50](#page-53-7)

verrouiller le téléphone [25](#page-28-1)

#### vidéos

 enregistrer, [30](#page-33-4) visionner, [31](#page-34-1)

#### volume

 volume d'écoute, [26](#page-29-5) volume des touches, [23](#page-26-1)

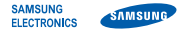

#### **Déclaration de conformité (R&TTE)**

**Nous, Samsung Electronics**

déclarons sous notre seule responsabilité que le produit

#### Téléphone mobile GSM : SGH-D980

en relation avec cette déclaration est en conformité avec les normes suivantes et/ou d'autres documents normatifs.

SAFETY EN 60950-1 : 2001+A11:2004

- EMC EN 301 489- 01 V1.5.1 (11-2004) EN 301 489- 07 V1.2.1 (08-2002) EN 301 489- 17 V1.2.1 (08-2002)
- SAR EN 50360 : 2001EN 62209- 1 : 2006
- RADIO EN 301 511 V9.0.2 (03-2003) EN 300 328 V1.7.1 (10-2006)

Ce téléphone a été testé et s'est avéré conforme aux normes relatives à l'émission de fréquences radio. En outre, nous déclarons que cet appareil répond à la directive 1999/5/EC.

La procédure de déclaration de conformité, définie dans l'article 10, puis reprise à l'alinéa [IV] de la directive 1999/5/EC a été conduite sous contrôle de l'organisme suivant :

BABT, Balfour House, Churchfield Road, Walton-on-Thames, Surrey, KT12 2TD, UK\* Numéro d'identification : 0168

Documentation technique détenue par :

### **CE0168**

#### **Samsung Electronics QA Lab.**

disponible sur simple demande.

*(Représentant pour l'union européenne)*

Samsung Electronics Euro QA Lab.

Blackbushe Business Park, Saxony Way, X, C pall Yateley, Hampshire, GU46 6GG, UK\*

2008.08.05 **Yong-Sang Park / S. Manager**

(lieu et date de parution) (nom et signature du responsable dûment habilité)

\* Cette adresse n'est pas celle du Centre de service de Samsung. Pour obtenir celle-ci, consultez la carte de la garantie ou contactez le revendeur de votre téléphone.

Selon le logiciel installé sur votre téléphone ou votre opérateur téléphonique, certaines descriptions de ce mode d'emploi peuvent ne pas correspondre fidèlement à votre téléphone.

### **SAMSUNG ELECTRONICS**

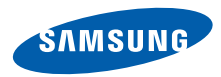

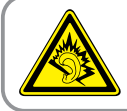

Une écoute au casque peut détériorer votre audition si le volume d'écoute est trop élevé. Veillez à régler le volume au niveau minimal permettant d'entendre la conversation ou la musique.

> Printed in Korea Code No.: GH68-20633AFrench. 11/2008. Rev. 1.1

World Wide Webhttp://www.samsungmobile.com